## 新入生の「通学証明書」の発行方法について

「通学証明書」は、次の期日から発行することができます。入手後学生証とともに通学定期券の購入を行ってください

■ **令和6年4月4日(木)~(諸手続きガイダンス終了後)**

学生登録情報で事前に通学区間を登録し、通学区間住所の入力に間違いなければ4月4日(木) から証明書発行サービスで「通学証明書」が発行可能です。間違えのある場合には、下記①、② の操作が必要になりますので、ご注意ください。 学生証の配布は4月4日(木)を予定しております。

[通学区間住所の入力に間違えがない場合は以下の手順で発行します。] 証明書発行サービスで「通学証明書」を選択する。 ※電車とバスを利用する場合、それぞれ必要です。 ※発行方法は下記をご確認ください。 https://www.it-chiba.ac.jp/for-students/support/issuing-service/

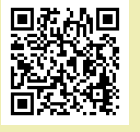

回然回

[通学区間住所の入力に間違いがある時、新規に登録する時は以下の操作が必要です]

- ① CITポータルにログインし、通学申請を行う。 https://portal.it-chiba.ac.jp
	- ⑴ ポータル⇒ 学籍情報変更申請を選択
	- ⑵ プルダウンから「通学変更申請【電車・バス共通】」を選択 ⇒「表示」を押す
	- ⑶ 変更内容入力⇒「申請内容確認」を押す⇒「この内容で申請」を押す
- ② 変更が承認(1~3日かかります)されたら、 工大アドレス(s24●●●●●●●@s.chibakoudai.jp)にメールが届く。

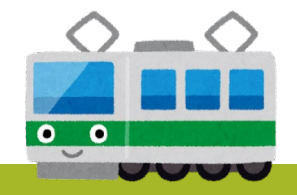

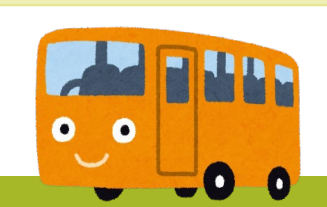

※コンビニ発行を選択して頂くと、お近くのセブンイレブ ン、ローソン、ファミリーマートで毎日24時間いつでも 発行可能です!!

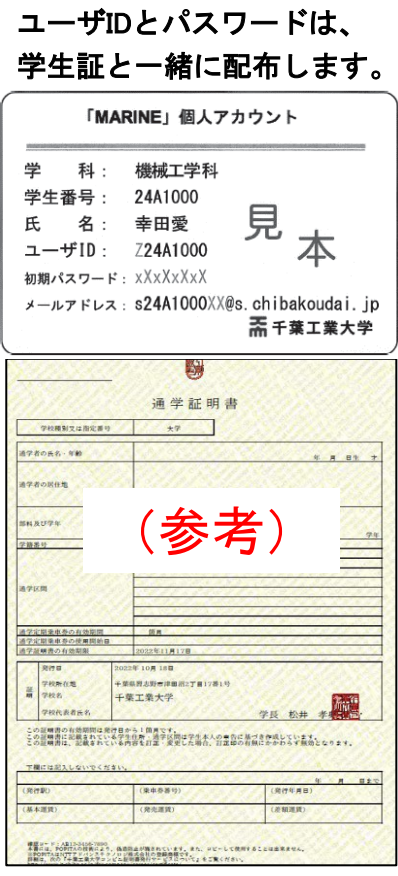

教学センター